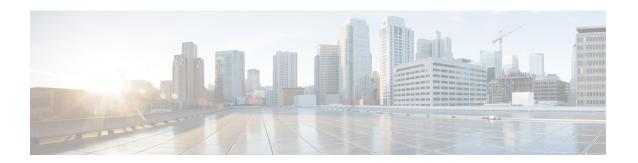

# **Configuration Commands**

- gw-action:request admin-tech, on page 2
- gw-action:request file list, on page 3
- gw-action:request ping, on page 4
- gw-action:request software, on page 5

## gw-action:request admin-tech

To create admin tech logs file which is required for customer support, use the **gw-action:request admin-tech** command in user EXEC mode.

### gw-action: request admin-tech

**Syntax Description** 

This command has no arguments or keywords.

**Command Default** 

This command has no default settings.

**Command Modes** 

User EXEC

### **Command History**

| Release                               | Modification                                                            |
|---------------------------------------|-------------------------------------------------------------------------|
| Cisco IOS XE Amsterdam 17.3.x release | This command was first integrated into the Cisco IOS XE 17.3.x release. |

### **Usage Guidelines**

Use the **gw-action:request admin-tech** command to create admin tech logs file that is used for troubleshooting purposes for customer support.

### **Examples**

CG522-E# gw-action:request admin-tech

Log

Creating support bundle, please wait...

 ${\tt Support\ file\ CG522-E.support.user.20230120.114157.tgz\ created\ in\ /flash}$ 

## gw-action:request file list

To display the files listed on the specified location, use the **gw-action:request file list** command in the user EXEC mode.

### gw-action: request file list

### **Syntax Description**

This command has no arguments or keywords.

### **Command Default**

This command has no default settings.

#### **Command Modes**

User EXEC

### **Command History**

| Release                               | Modification                                         |
|---------------------------------------|------------------------------------------------------|
| Cisco IOS XE Amsterdam 17.3.x release | This command was first integrated into this release. |

### **Usage Guidelines**

### **Examples**

This example shows how to view all the file related actions that you can perform:

### gw-action:request file list

```
-rw-r--r- 59906252 Sep 22 18:44 CG522-E.support.20220922.184252.tgz
-rw-r--r- 199807 Jan 20 11:42 CG522-E.support.user.20230120.114157.tgz
drwxrwxrwx 4096 Jan 17 21:02 DL-SW-IMAGES
-rw-r--r- 1761 Nov 5 15:55 cacert.pem
d------ 4096 Aug 21 2021 fw_upgrade_sysinfo
-rw-r--r- 0 Mar 18 2022 issue.pcap
drwx----- 16384 Oct 1 2021 lost+found
-rw-r--r- 1761 Oct 1 2021 old_cacert.pem
drwxr-xr-x 4096 Jan 20 11:41 storage
-rw-r--r- 175 Jan 20 11:39 sw_script_upg_confirm.log
-rw-r--r- 7626 Jan 17 21:03 sw_script_upgrade_task.log
drwxr-xr-x 4096 Oct 1 2021 tmp
```

### gw-action:request ping

To display the IPv4 and IPv6 ping information, use the **gw-action:request ping** command in user EXEC mode.

### gw-action: request ping

### **Syntax Description**

This command has no arguments or keywords.

### **Command Default**

This command has no default settings.

### **Command Modes**

User EXEC

### **Command History**

| Release                               | Modification                                         |
|---------------------------------------|------------------------------------------------------|
| Cisco IOS XE Amsterdam 17.3.x release | This command was first integrated into this release. |

# Usage Guidelines Examples

This example shows the ping information for the IPv4 and IPv6 addresses:

### gw-action:request ping 192.0.2.12

Success: 192.0.2.12 (192.0.2.12): 56 data bytes
192.0.2.12 ping statistics
5 packets transmitted, 5 packets received, 0% packet loss round
trip min/avg/max = 43.438/51.709/56.303 ms

#### gw-action:request ping 2001:DB8::1

Success :2001:DB8::1 (2001:DB8::1): 56 data bytes 2001:DB8::1 ping statistics 5 packets transmitted, 5 packets received, 0% packet loss round trip min/avg/max = 32.468/40.010/49.135 ms

## gw-action:request software

To display all the software related information, use the **gw-action:request software** command in user EXEC mode.

gw-action: request software

**Syntax Description** 

This command has no arguments or keywords.

**Command Default** 

This command has no default settings.

**Command Modes** 

User EXEC

**Command History** 

| Release                               | Modification                                         |
|---------------------------------------|------------------------------------------------------|
| Cisco IOS XE Amsterdam 17.3.x release | This command was first integrated into this release. |

### **Usage Guidelines**

### **Examples**

This example shows all the software image related operations:

#### gw-action:request software

Possible completions:

activate Activate software image
download Download software image or other file to the device
install Install software image
upgrade Download, Install and Activate software

gw-action:request software